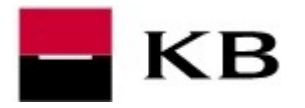

## PREDĹŽENIE PLATNOSTI CERTIFIKÁTU NA ČIPOVEJ KARTE

- 1. Kliknutím na odkaz https://mujprofil.kb.cz/ otvoríme portál MůjProfil, prihlásime sa a klikneme na voľbu Osobný certifikát na čipovej karte.
- 2. Zvolíme PREDĹŽIŤ CERTIFIKÁT, počkáme, kým prebehne automatické stiahnutie podpisovacej komponenty.
- 3. Následne zadáme PIN, klikneme POKRAČOVAŤ a počkáme na vygenerovanie predĺženého certifikátu.

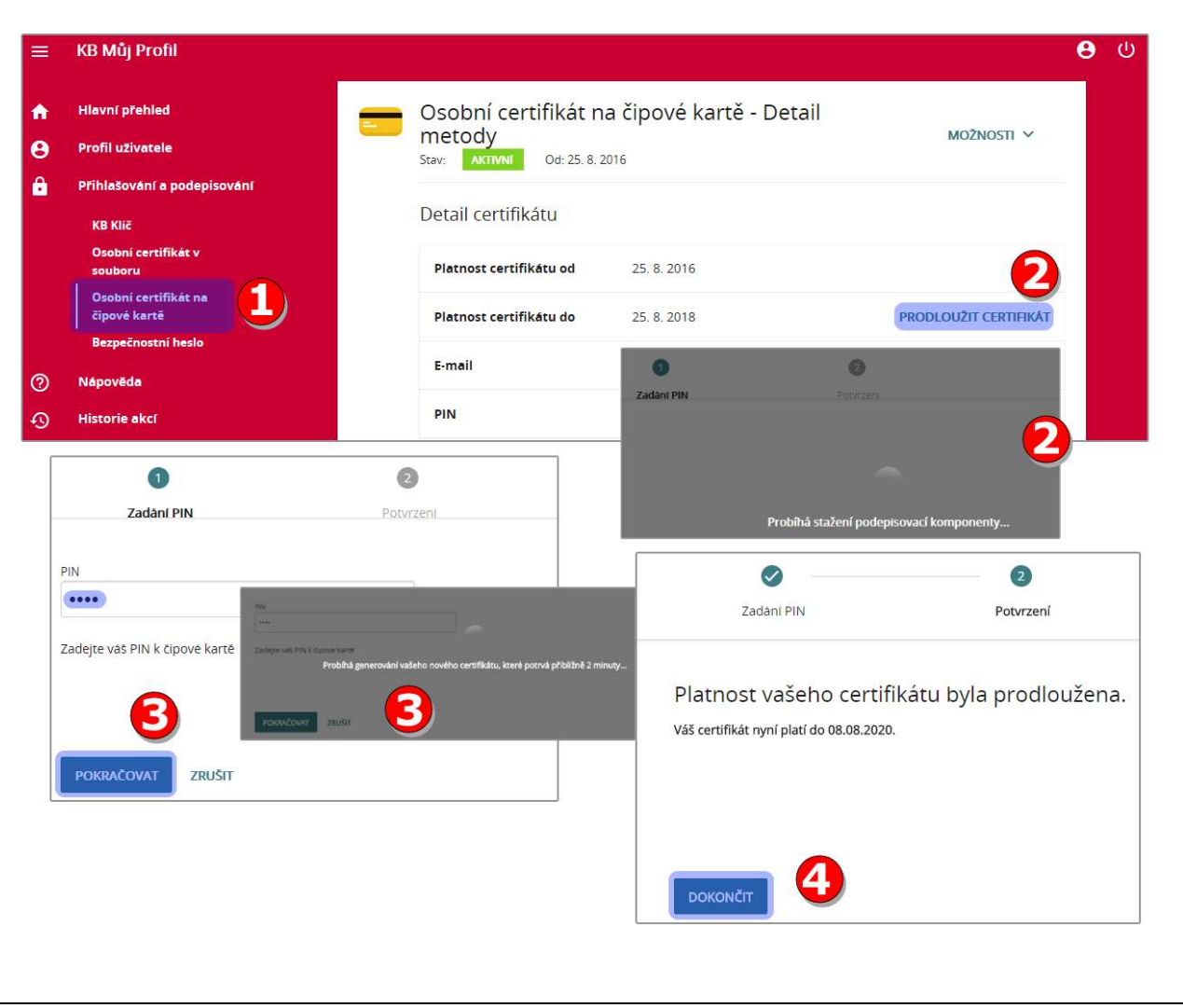

4. Hlásenie o úspešnom predĺžení potvrdíme tlačítkom DOKONČIŤ.